# Introduction to R and R studio

An introduction to the R statistical framework

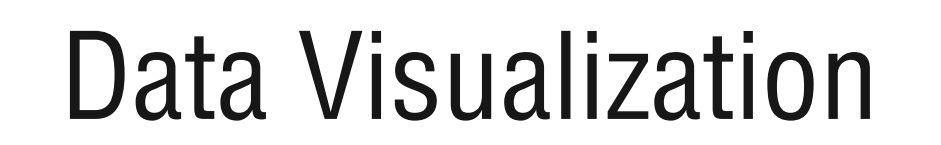

Prof. Dr. Javier Valdes [Javier.valdes@th-deg.de](mailto:Javier.valdes@th-deg.de) Technische Hochschule Deggendorf

## R as a programming language

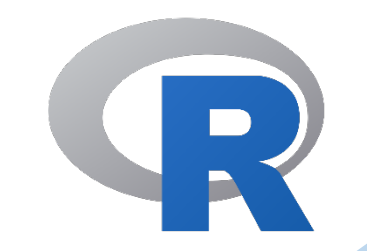

R is built by statisticians and encompasses their specific language.

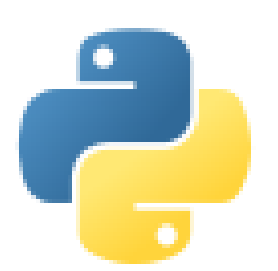

Python is a general-purpose language with a readable syntax.

Research Development

1993 1991

#### TOP PYTHON / SCALA / R LIBRARIES IN DATA SCIENCE

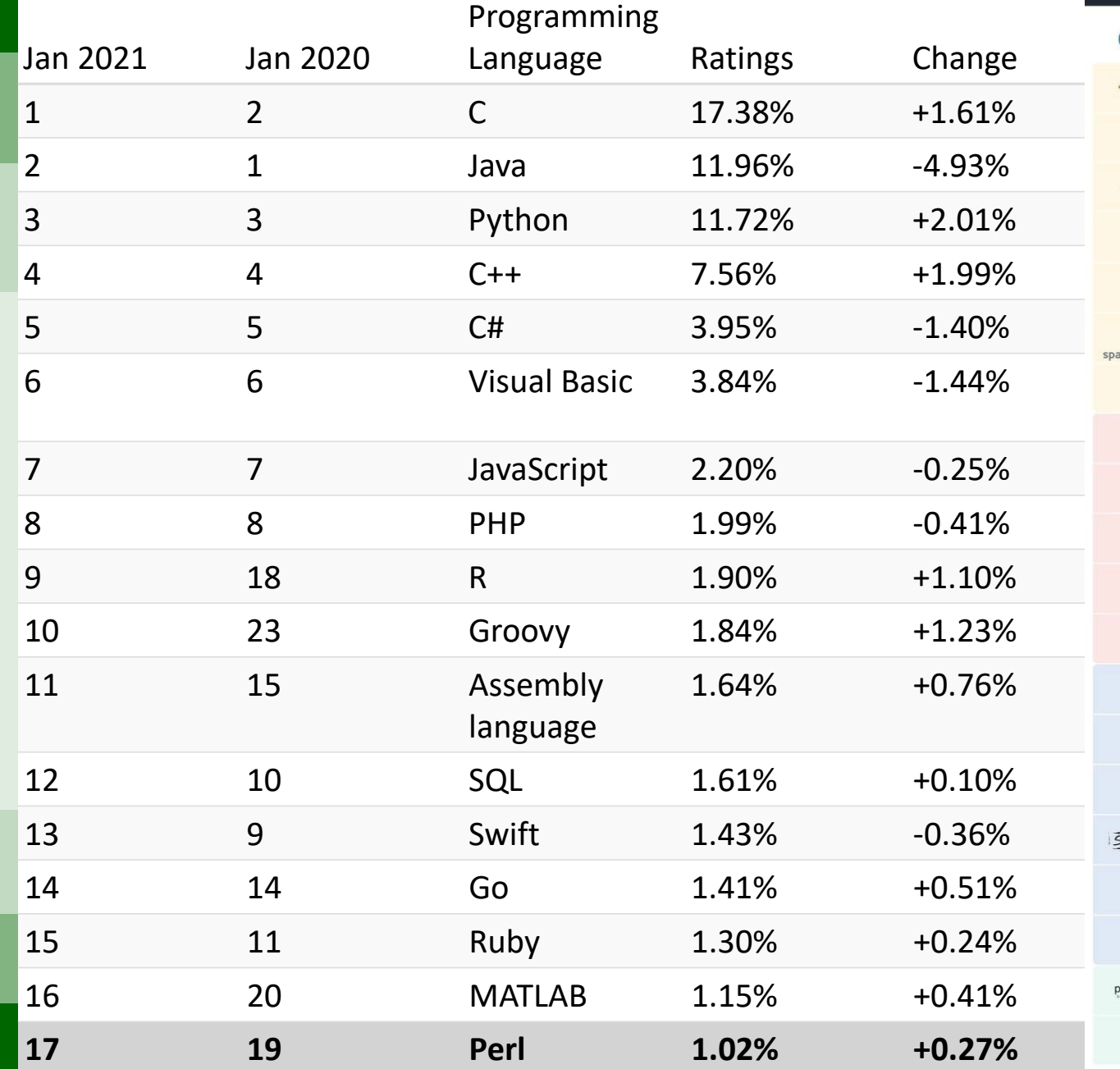

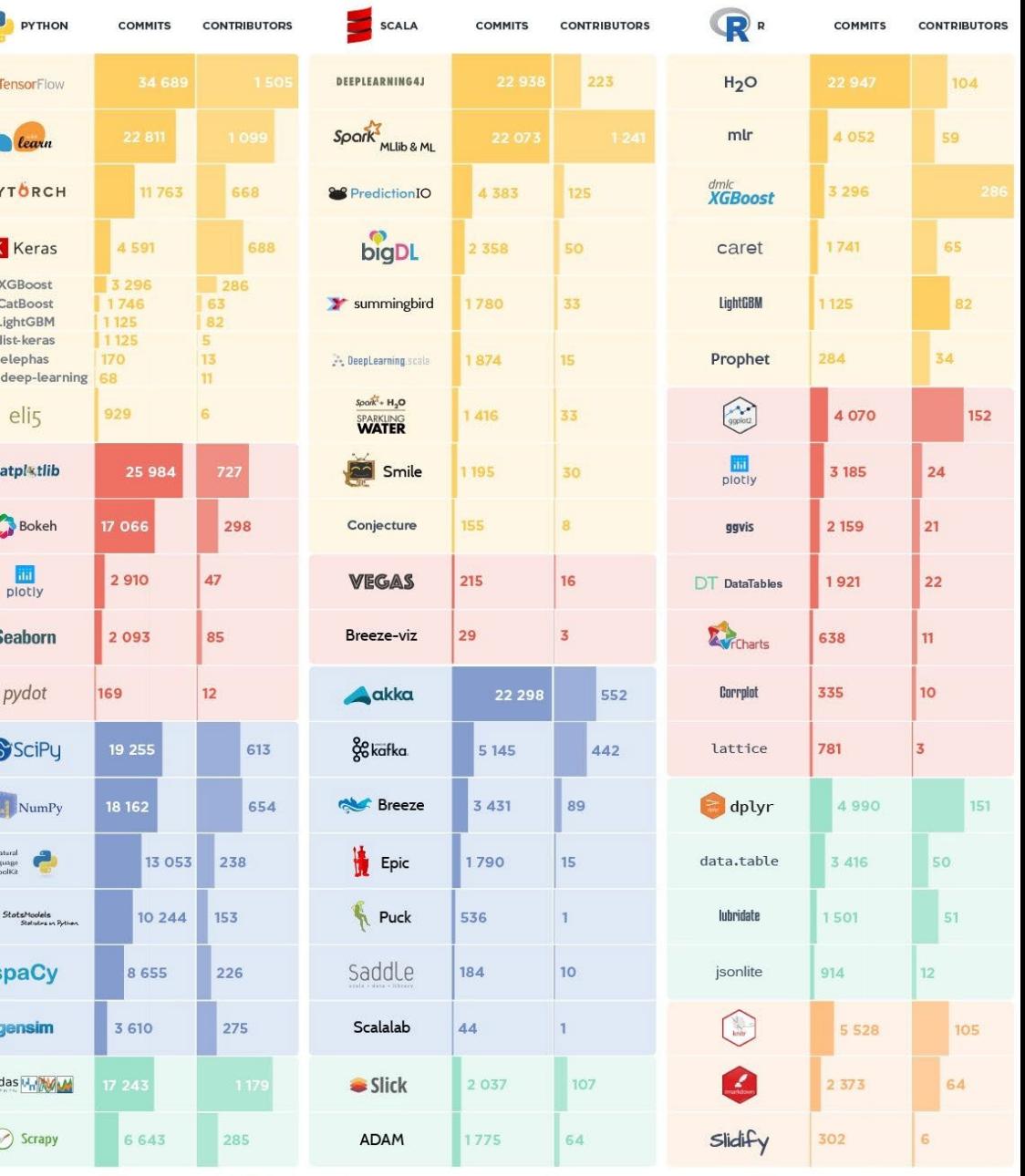

### **What is R?**

This is an easy question to answer. R is a dialect of S

### **What is S?**

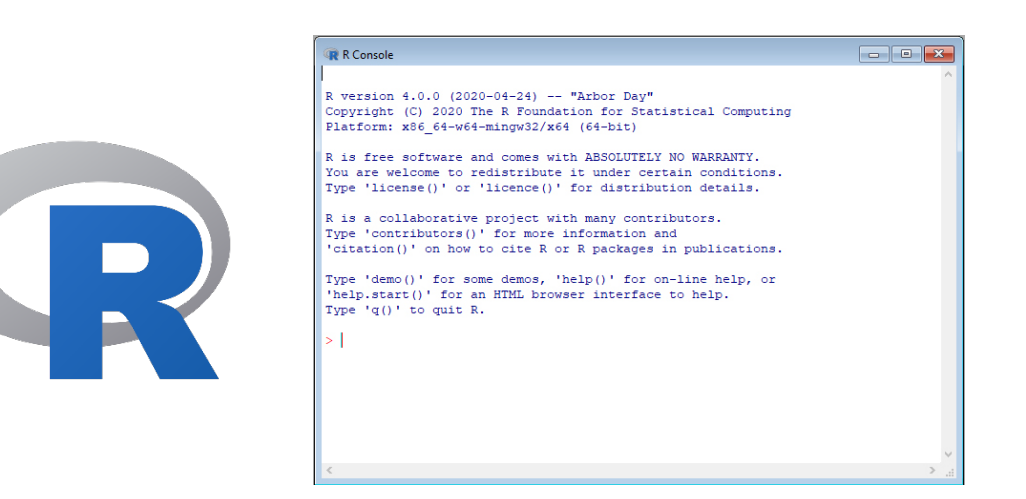

S is a language that was developed by John Chambers and others at the old Bell Telephone Laboratories, originally part of AT&T Corp. S was initiated in 1976 as an internal statistical analysis environment—originally implemented as Fortran libraries. Early versions of the language did not even contain functions for statistical modeling

> S language had its roots in data analysis, and did not come from a traditional programming language background. Its inventors were focused on figuring out how to make data analysis easier, first for themselves, and then eventually for others.

## OBTAINING R

− Comprehensive R Archive Network:

[http://cran.r-project.org](http://cran.r-project.org/)

− Courses:

### https://www.datacamp.com/

− Videos:

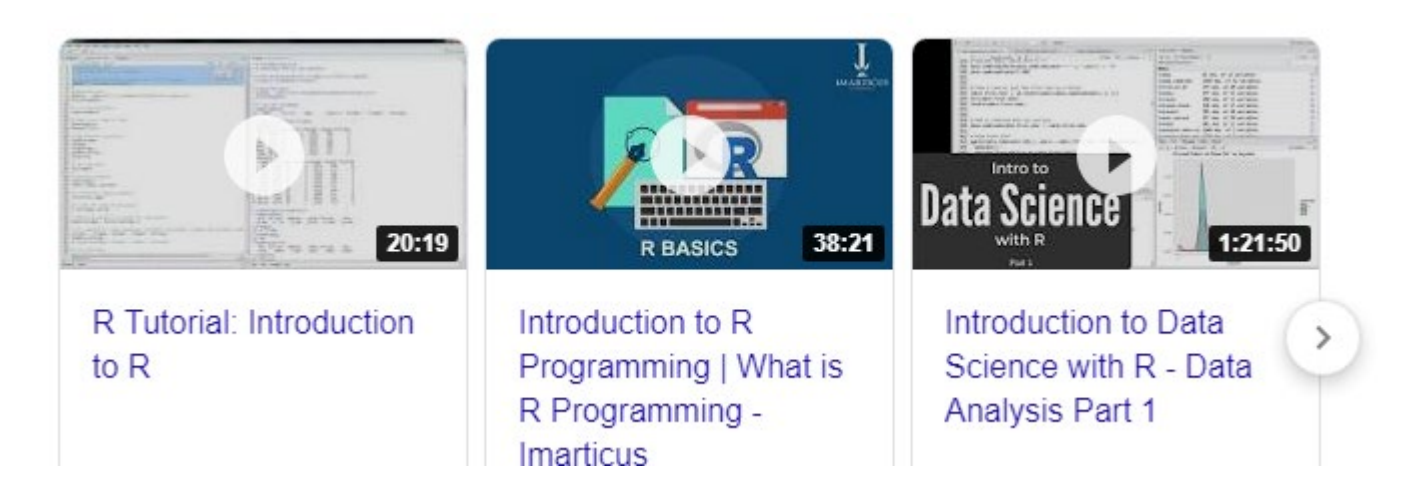

### **Useful Standard Texts on S and R**

Chambers (2008). Software for Data Analysis, Springer

Chambers (1998). Programming with Data, Springer: This book is not about R, but it describes the organization and philosophy of the current version of the S language, and is a useful reference.

Venables & Ripley (2002). Modern Applied Statistics with S, Springer: This is a standard textbook in statistics and describes how to use many statistical methods in R. This book has an associated R package (the MASS package) that comes with every installation of R.

Venables & Ripley (2000). S Programming, Springer: This book is a little old but is still relevant and accurate. Despite its title, this book is useful for R also.

Murrell (2005). R Graphics, Chapman & Hall/CRC Press: Paul Murrell wrote and designed much of the graphics system in R and this book essentially documents the underlying details. This is not so much a "user-level" book as a developerlevel book.

Wickham (2014). Advanced R, Chapman & Hall/CRC Press: This book by Hadley Wickham covers a number of areas including object-oriented programming, functional programming, profiling and other advanced topics.

## R vs. Rstudio

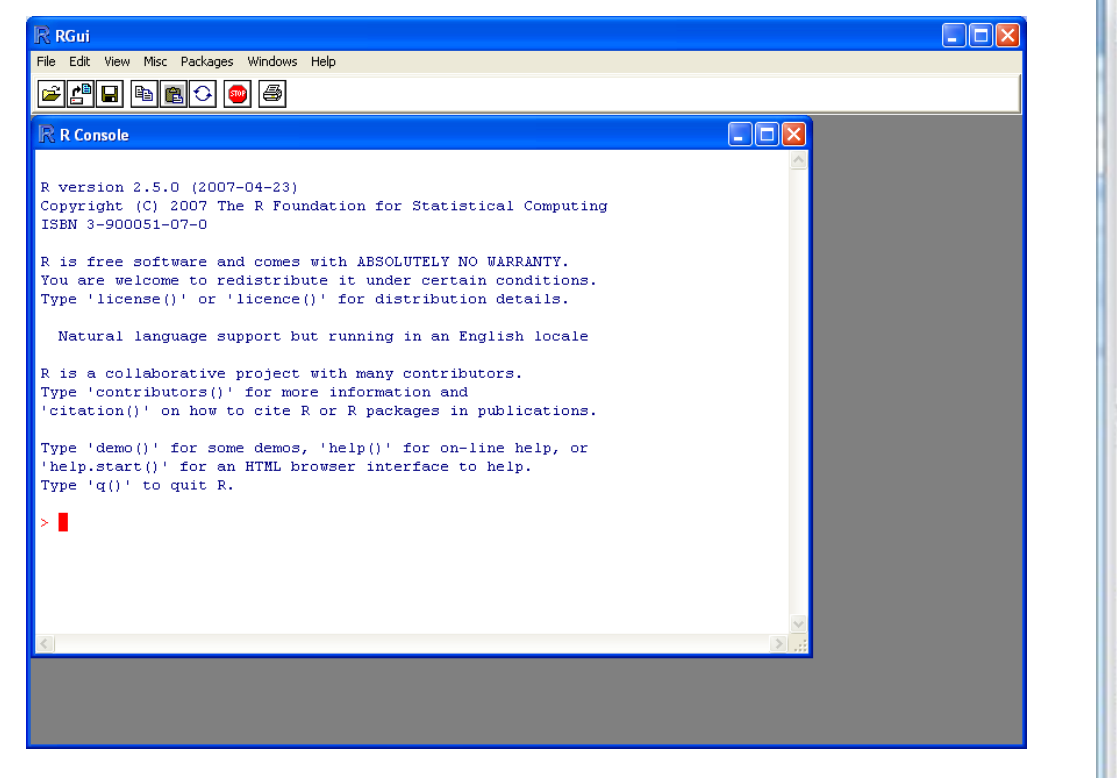

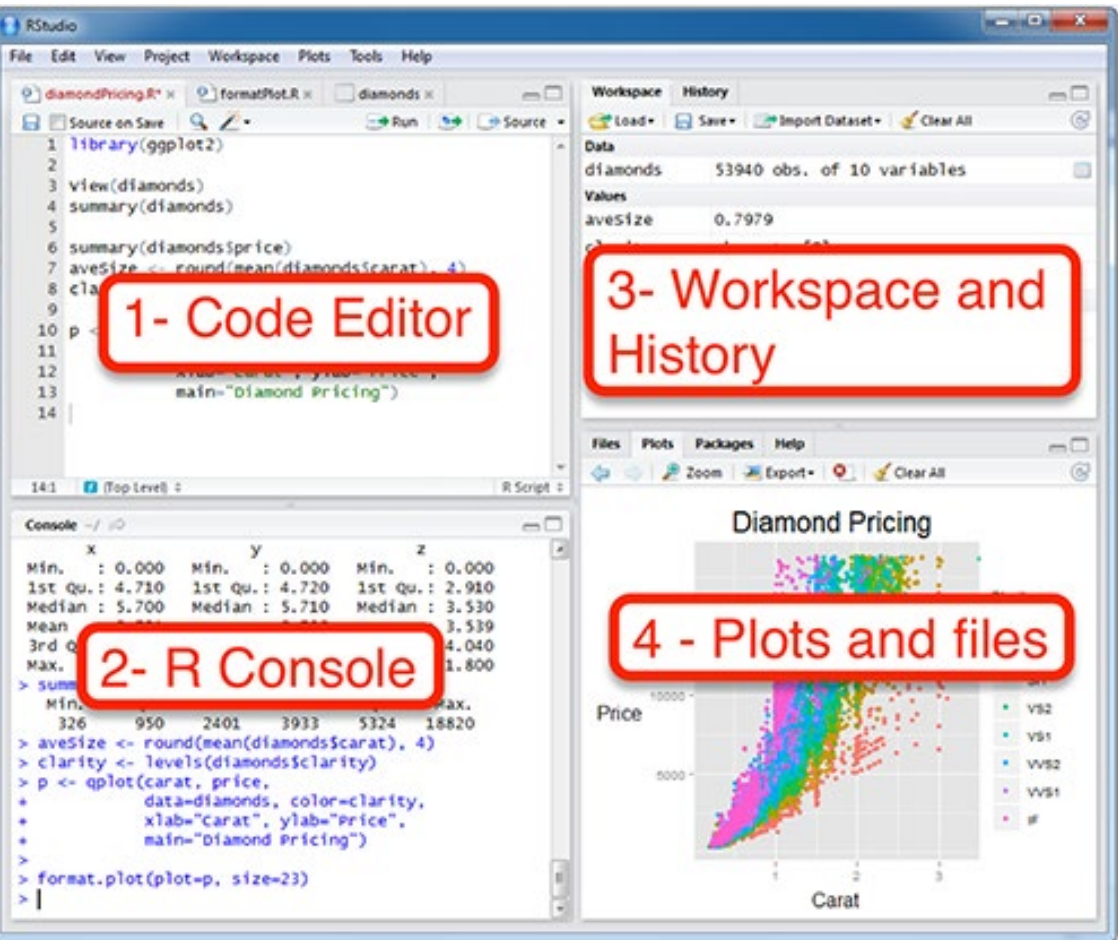

## **Exercices**

- 1. Close R
- 2. Find a package in CRAN
- 3. Check the Vignettes
- 4. Check the documentation file
- 5. Check if there is a publication associated
- 6. Open R, generate a new project
- 7. Install the package, check if it has been installed loading the package
- 8. Check the help file in R

# Basic operations

R is a calculator

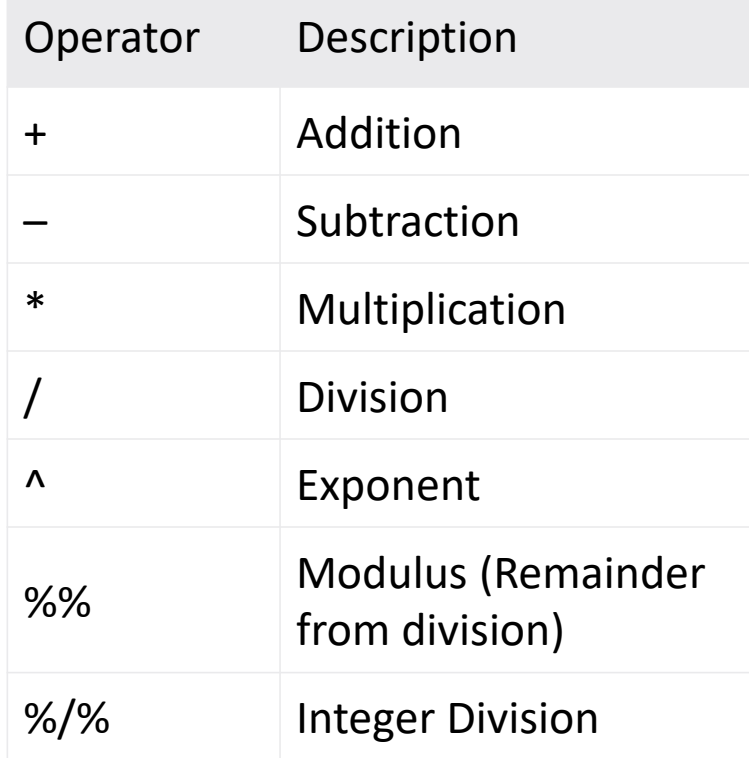

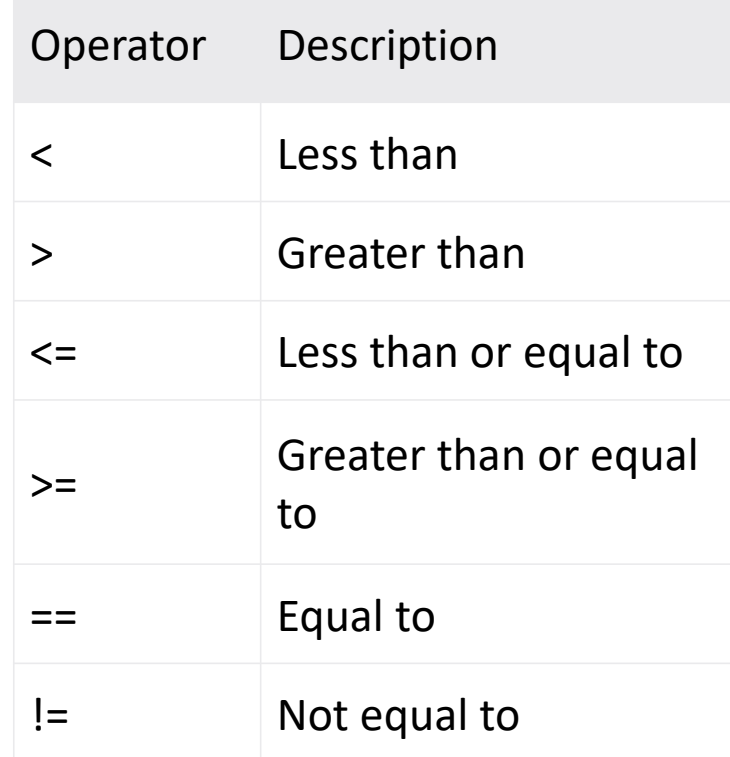

basic functions which let **R** function as a language

- R index starts from 1
- R and some packages come with data included *data()*
- *NULL* is not missing, it is nothingness. Null cannot exist within a vector.
- *NaN* means "not a number" and it means there is a result, but it cannot be represented
- *NA explains that the data is just missing for unknown reasons*

### **Variable Assignment**

```
> a < - 'apple'
```
 $> a$ 

 $[1]$  'apple'

### **The Environment**

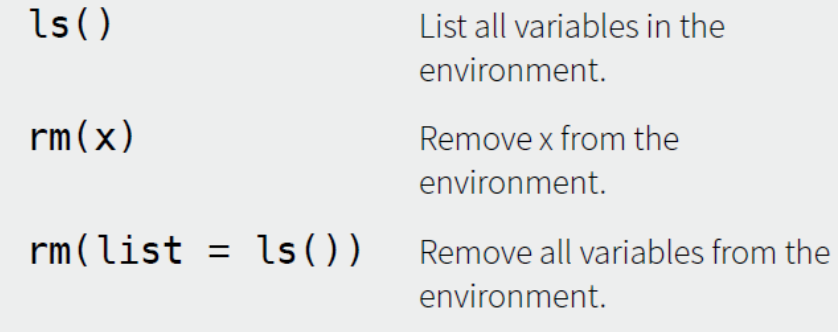

You can use the environment panel in RStudio to browse variables in your environment.

## Exercices

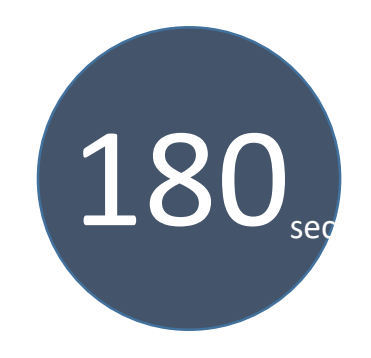

- 1. Create a vector containing the numbers 1, 2, 3, and 4. We then see how to add 5 to each of the numbers, subtract 10 from each of the numbers, multiply each number by 4, and divide each number by 5.
- 2. Bind each operation you have done to a new variable
- 3. take the square root, find e raised to each number, the logarithm and the absolute value
- 4. get a list of all of the variables that have been defined
- 5. Remove all the variables in the workspace

basic functions which let **R** function as a language

*Binding basics:*

*x <- c(1, 2, 3)*

 $x \rightarrow 1$  2 3

*- Creating an object, a vector of values, c(1,2,3)*

*- And it is binding that object to a name x*

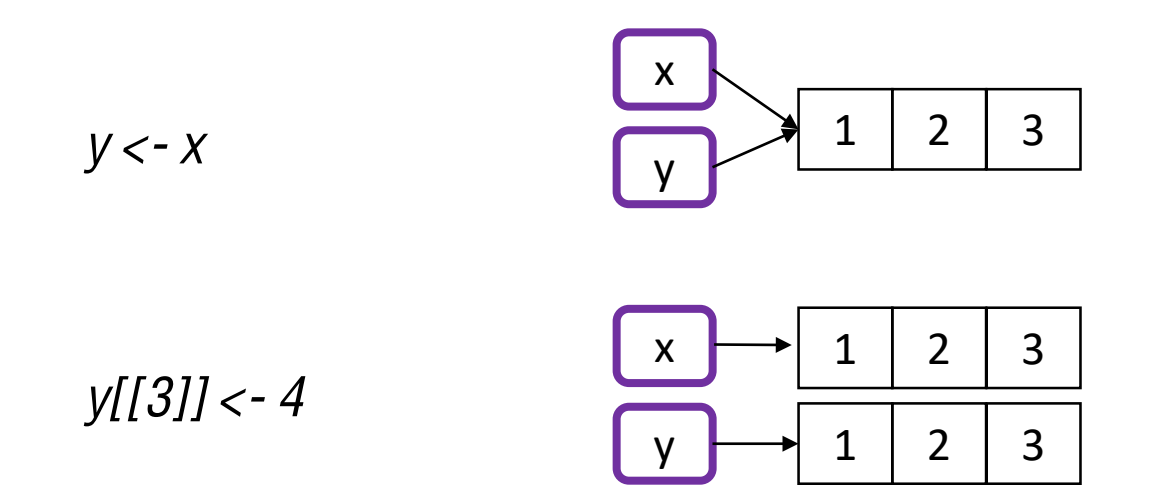

### **Variable Assignment**

- $> a < 'apple'$
- $> a$
- [1] 'apple'

### **The Environment**

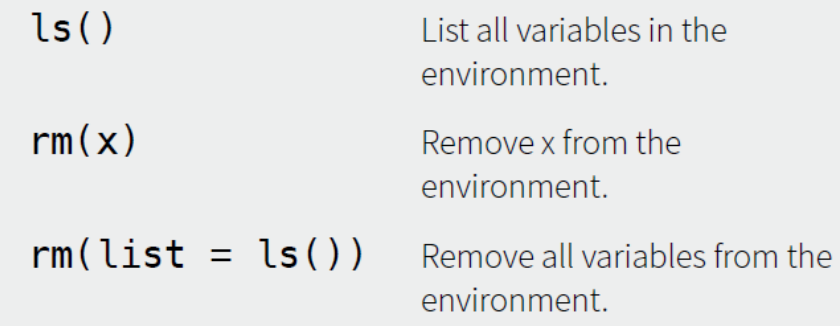

You can use the environment panel in RStudio to browse variables in your environment.

### basic functions which let **R** function as a language

### R is case sensitive

Error: could not find function "meeen"

Error: object 'dta' not found

Error: could not find function "Mean"

R uses . for decimals

Error: unexpected numeric constant in "mean(c(1. 4."

**R** will accept a **name** containing **spaces**, but the **spaces** then make it impossible to reference the object in a function

Error: unexpected symbol in "head(Chick Weight"

### **Maths Functions**

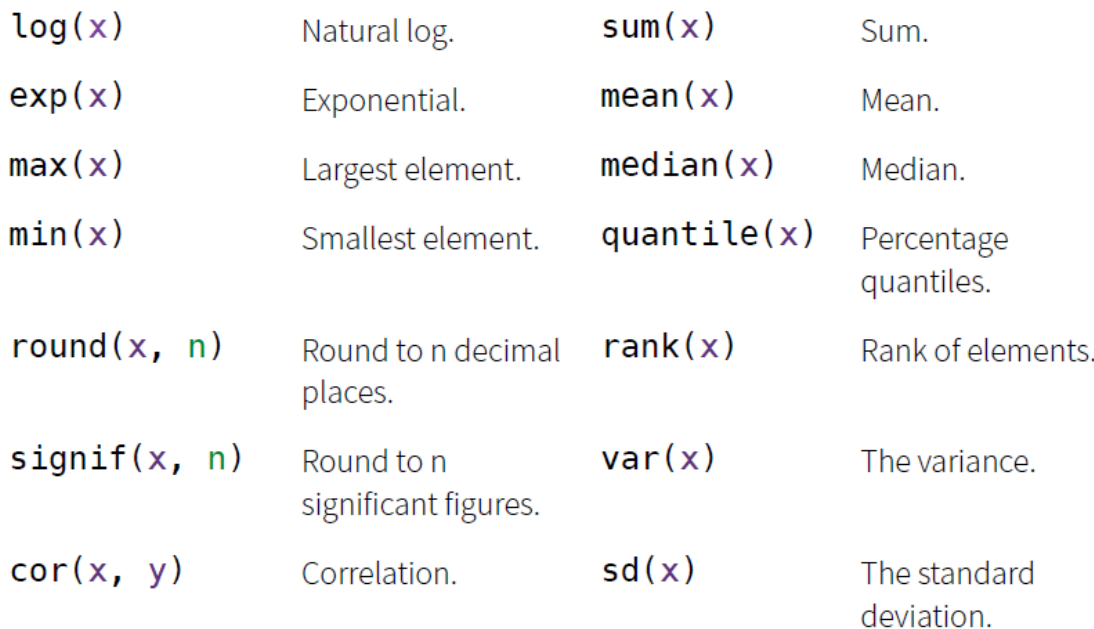

### basic functions which let **R** function as a language

### R is case sensitive

Error: could not find function "meeen"

Error: object 'dta' not found

Error: could not find function "Mean"

R uses . for decimals

Error: unexpected numeric constant in "mean(c(1. 4."

**R** will accept a **name** containing **spaces**, but the **spaces** then make it impossible to reference the object in a function

Error: unexpected symbol in "head(Chick Weight"

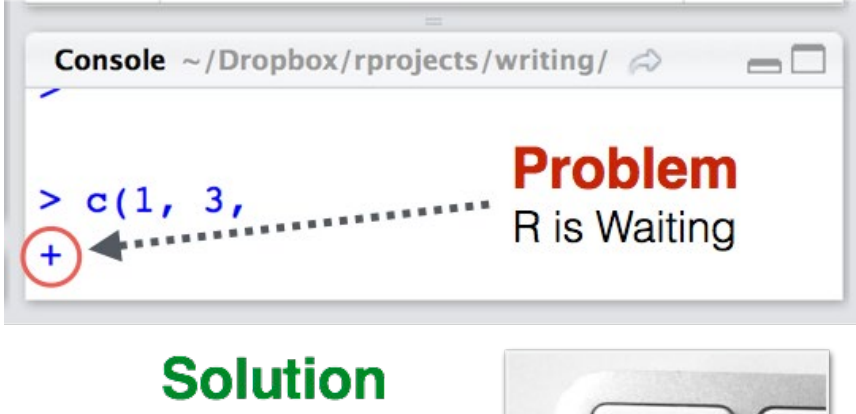

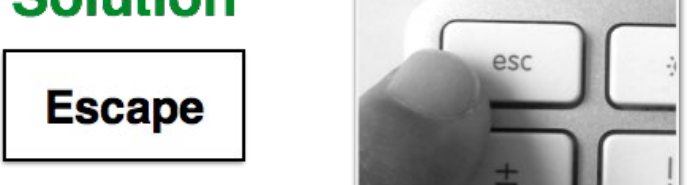

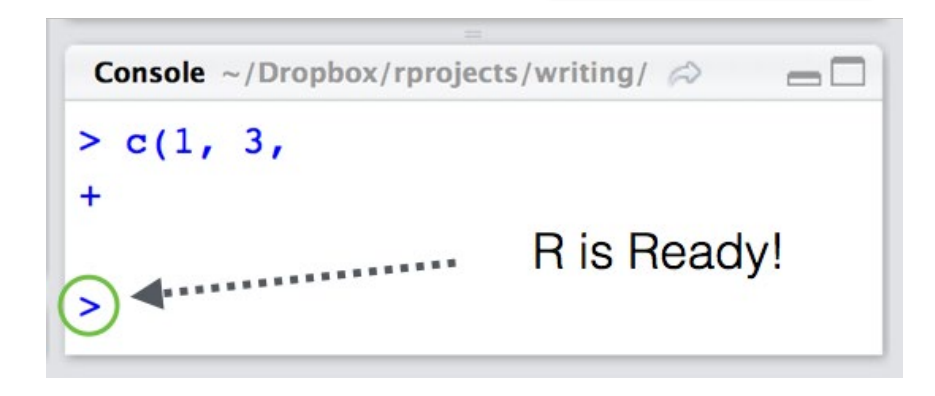

# Scripts in R

Analyze. Share. Reproduce

## What is R Markdown?

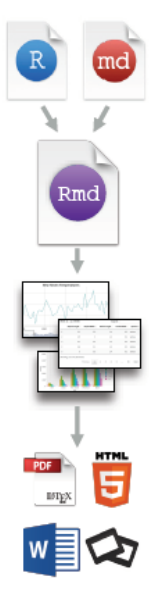

**.Rmd files**  $\cdot$  An R Markdown (.Rmd) file is a record of your research. It contains the code that a scientist needs to reproduce your work along with the narration that a reader needs to understand your work.

Reproducible Research  $\cdot$  At the click of a button, or the type of a command, you<br>can rerun the code in an R Markdown file to reproduce your work and export the results as a finished report.

Dynamic Documents · You can choose to export the finished report in a variety of formats, including html, pdf, MS Word, or RTF documents; html or pdf based slides, Notebooks, and more.

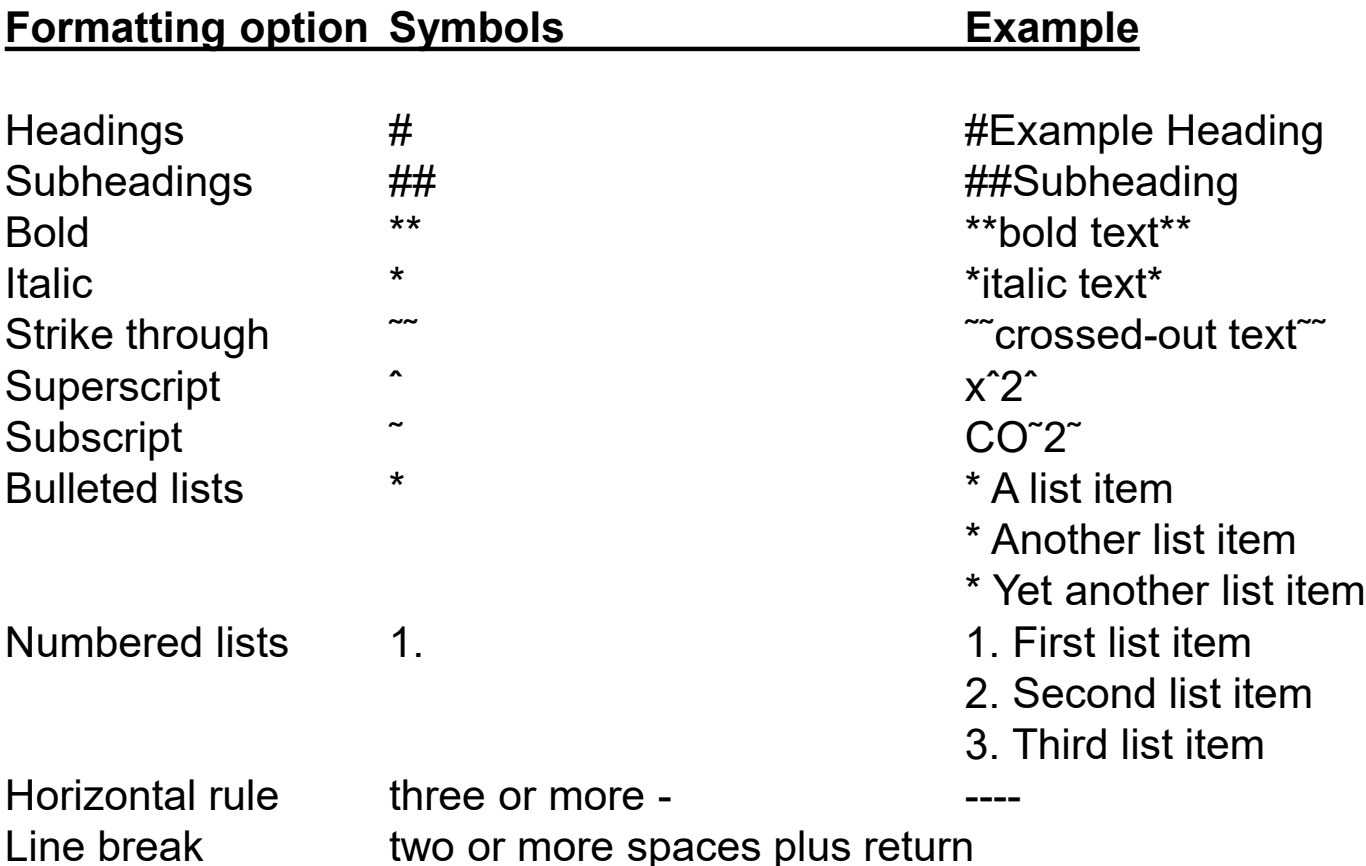

https://github.com/adam-p/markdown-here/wiki/Markdown-Cheatsheet

## Exercices

- Open a new R Markdown file with an output format of HTML. Give the document the title "My class notes".
- Save the file created in exercise 1 as "Notes" in a new project folder
- Remove all of the document text and commands after the metadata section.
- Add a level 2 header with the title of this article.
- Following the header created in the exercise above, write a note to remind yourself of at least one thing about formatting using Markdown
- In the text you wrote for the exercise above, use a text modifier (bold, italic, etc.) to highlight a key work or phrase from the text.
- Demonstrate the use of a chunk to calculate the results of  $((43 17)$ <sup>\*</sup>.1)<sup>^2</sup>
- Same problem as prior problem with the addition of using chunk option(s) to prevent the R source code from being displayed
- Generate a list of items
- Include a link to a website

# Data Structures

This chapter summarizes the most important data structures in base R.

Outline:

Introduction to Data Structures Data structures in R **Vectors Attributes** Matrices and arrays Data frames

## Linear Algebra

A *scalar* is an ordinary number, such as 17.

A *matrix* is a rectangular array of numbers with *r* rows and *c* columns. For example, let **X** be the 4 × 3 matrix

$$
\mathbf{X} = \begin{bmatrix} 1 & 2 & 4 \\ 6 & 3 & 9 \\ 0 & -1 & 8 \\ 5 & 7 & 10 \end{bmatrix} = \begin{bmatrix} x_{11} & x_{12} & x_{13} \\ x_{21} & x_{22} & x_{23} \\ x_{31} & x_{32} & x_{33} \\ x_{41} & x_{42} & x_{43} \end{bmatrix} = [x_{ij}]
$$

A row vector is a matrix with only one row A column vector is a matrix with only one column.

$$
\mathbf{y} = \begin{bmatrix} 17 \\ 23 \\ -9 \\ 38 \end{bmatrix} = \begin{bmatrix} y_1 \\ y_2 \\ y_3 \\ y_4 \end{bmatrix}
$$

Two matrices are equal if and only if

 $\circ$  they have the same dimension

 $\circ$  their corresponding elements are identical

◇ i.e. the *ij* element of one matrix is equal to the *ij* element of the other

For example:

$$
\begin{bmatrix} 4 & 2 \\ 3 & 0 \end{bmatrix} - \begin{bmatrix} 4 & 3 \\ 2 & 0 \end{bmatrix} \neq \begin{bmatrix} 2 & 0 \\ 4 & 3 \end{bmatrix}
$$

How do we sum two matrices?

 $\begin{bmatrix} 4 & 2 \\ 3 & 0 \end{bmatrix} - \begin{bmatrix} 2 & 0 \\ 0 & 7 \end{bmatrix}$ =

How do we multiply two matrices?

∗

2 0

=

 $0 \gamma$ 

4 2

3 0

$$
\frac{|4 \t2|}{|3 \t0|} - \frac{|2|}{|0 \t7|} = \begin{bmatrix} 8 \\ |4 \t2| \\ |3 \t0| \end{bmatrix} - \frac{|4|}{|0 \t7|} = \begin{bmatrix} 8 & 14 \\ |4 \t2| \\ |3 \t0| \end{bmatrix} - \frac{|4|}{|3 \t0|} - \frac{2}{|0 \t7|} = \begin{bmatrix} 8 & 14 \\ |4 \t2| \\ |3 \t0| \end{bmatrix} - \frac{2}{|0 \t7|} = \begin{bmatrix} 8 & 14 \\ |4 \t2| \\ |3 \t0| \end{bmatrix}
$$

# Data Structures in R

#### str() # **str**ucture

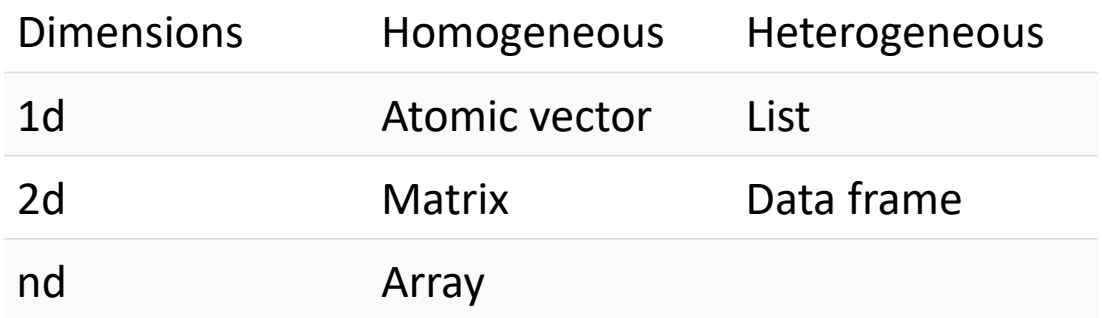

**Note:** scalars are vectors of length one

**Commonly used data structure functions in R**

vector() data.frame() numeric() list() character() array() as.vector() as.data.frame() as.numeric() as.list() as.character() as.array()

is.vector() is.data.frame() is.numeric() is.list() is.character() is.array()

**Other commonly used data structure functions in R:**

as.POSIX , as.table

## Vectors

Basic data structure in R Properties: typeof() length() attributes()

### **Atomic vectors:**

Four common types of atomic vectors that I'll discuss in detail: logical, integer, double (often called numeric), and character.

### **List:**

Elements can be of any type, including lists. You construct lists by using list() instead of  $C()$ 

**Note:** R has no concept of row vectors or column vectors

## Vectors

Basic data structure in R Properties: typeof() length() attributes()

### **Types**

Converting between common data types in R. Can always go from a higher value in the table to a lower value.

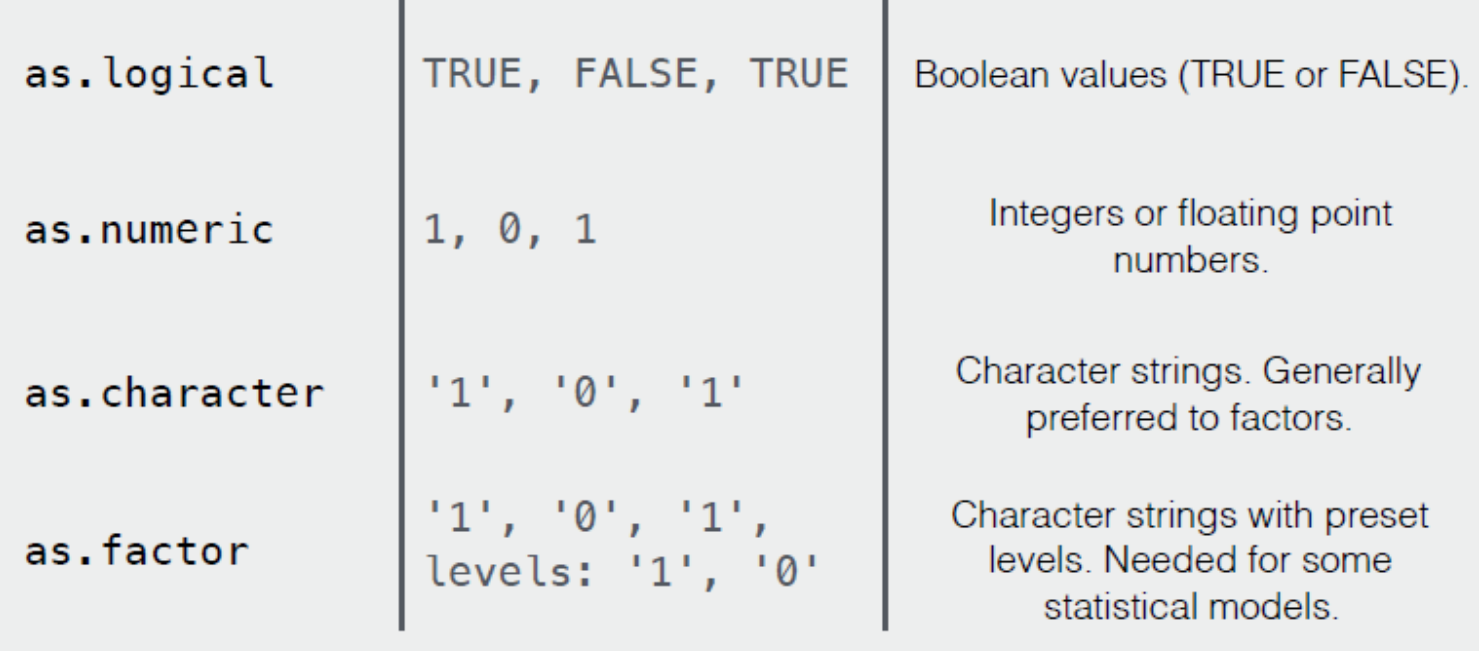

## Vectors - Exercises

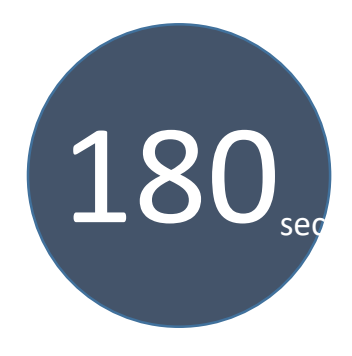

1. Test your knowledge of vector coercion rules by predicting the output of the following uses of  $c()$ :

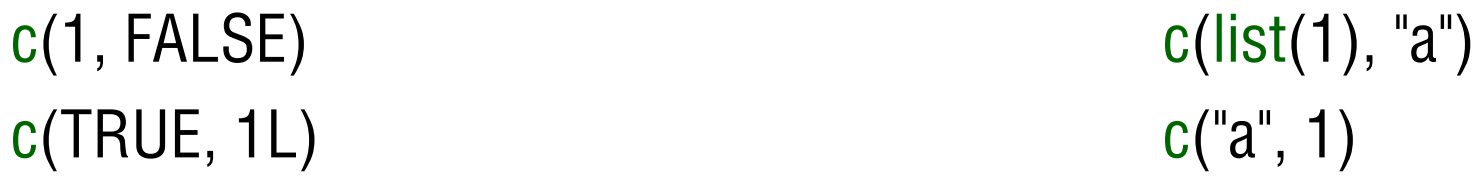

2. Why do you need to use unlist() to convert a list to an atomic vector? Why doesn't as.vector() work?

3. Why is  $1 == "1"$  true? Why is  $-1 <$  FALSE true? Why is "one"  $< 2$  false?

## Differences between vectors

### • Vectors:

 $x < c(1, 2, 3)$ 

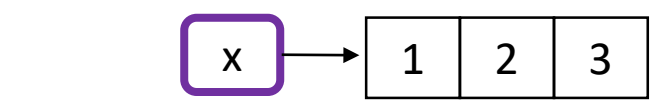

• Character vectors:

 $x < -c("a", "a", "abc", "d")$ 

$$
\begin{array}{|c|c|c|c|c|c|}\hline x & \cdots & \cdots
$$

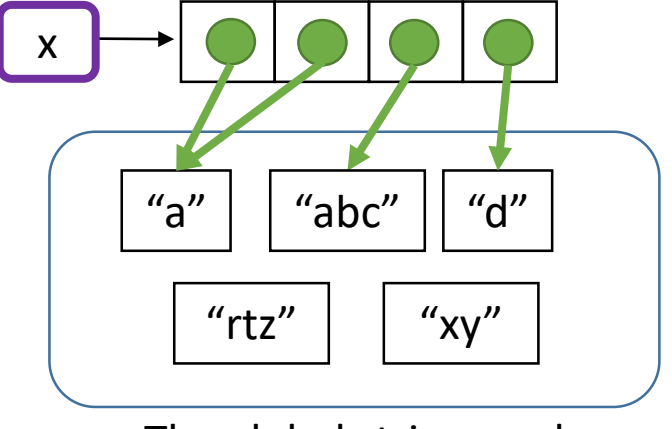

The global string pool

## Differences between vectors and lists

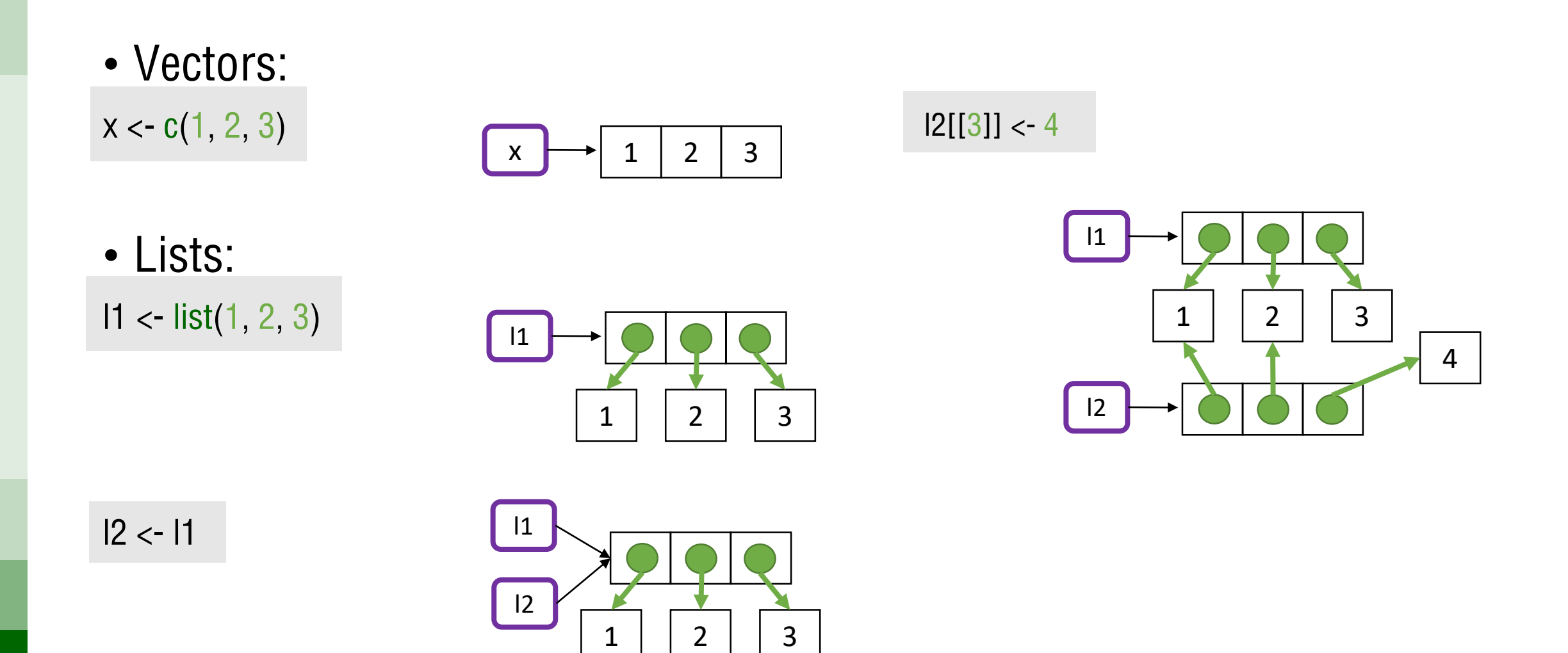

# Generating data

basic functions which let **R** function as a language

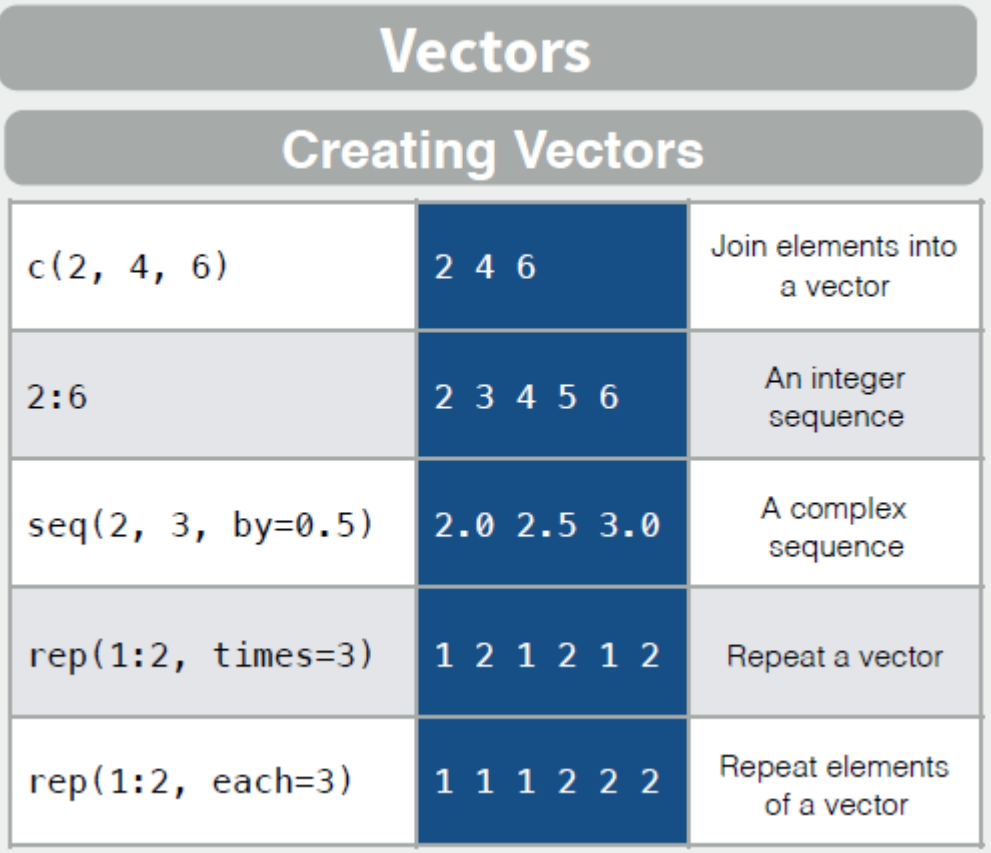

### **Vector Functions**

 $sort(x)$ Return x sorted.

 $table(x)$ 

See counts of values.

 $rev(x)$ Return x reversed.  $unique(x)$ See unique values.

## **Attributes**

attr() # **Attr**ibutes

All objects can have arbitrary additional attributes, used to store metadata about the object.

Metadata is data that describes other data.

Attributes can be thought of as a named list (with unique names). Attributes can be accessed individually with attr() or all at once (as a list) with attributes().

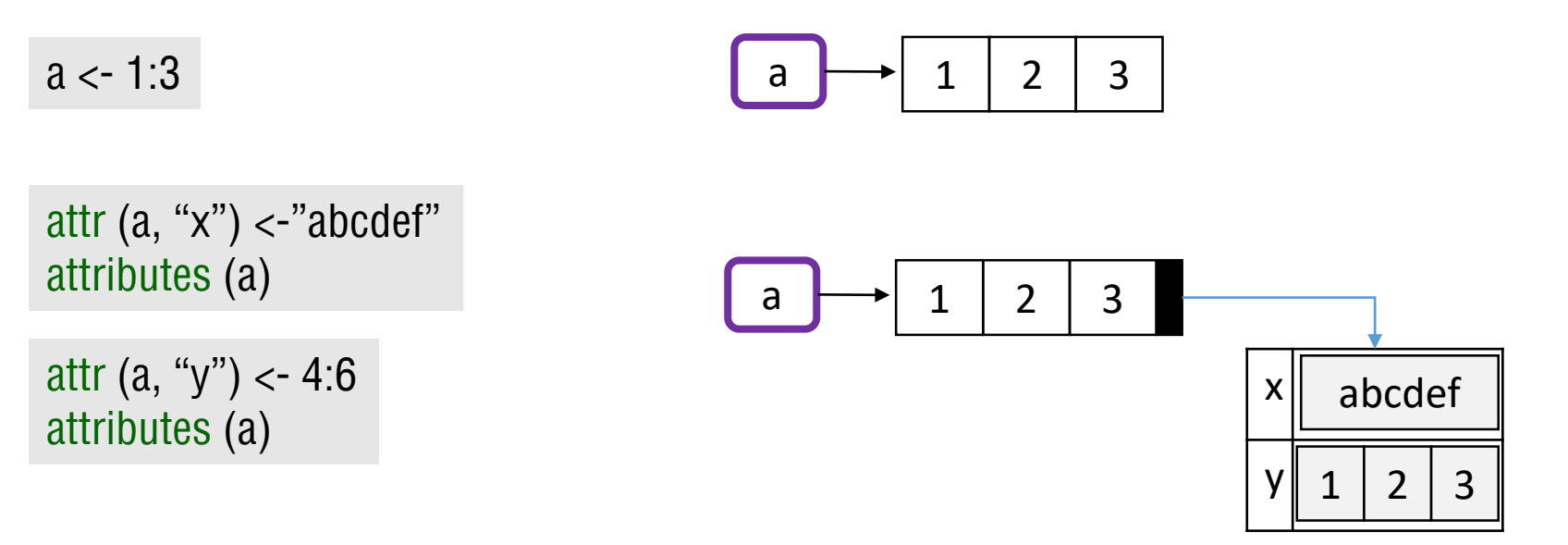

## Attributes

### names()

Names are special attributes, they are used to label the vector directly and together with the dimensions they are not erased after transforming

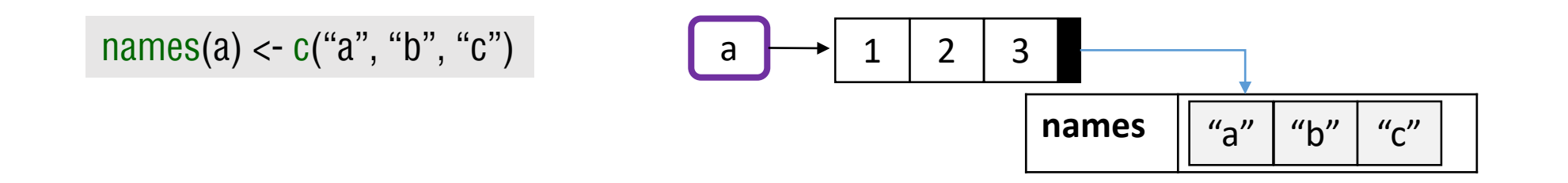

### dim() #**dim**ensions

The dimension of a vector is not 1-dimensional, but has NULL dimensions. Adding a dimension attribute to a vector allows is to behave like a 2-dimensional **matrix**

# Data Structures in R

#### str() # **str**ucture

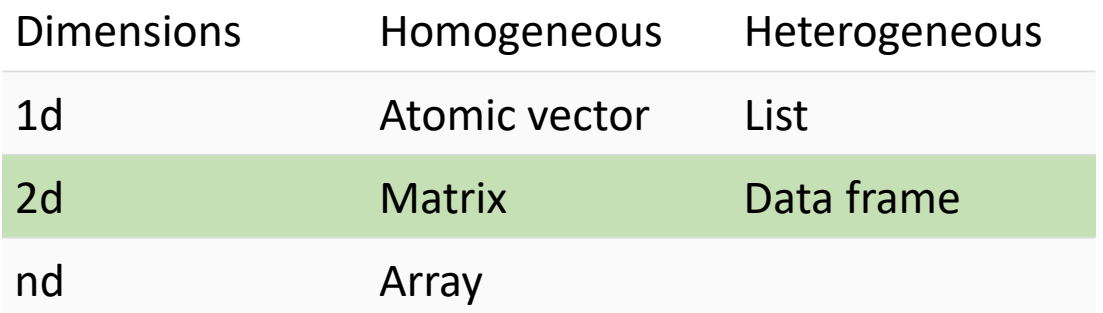

**Note:** scalars are vectors of length one

**Commonly used data structure functions in R**

vector() data.frame() numeric() list() character() array()

as.vector() as.data.frame() as.numeric() as.list() as.character() as.array() is.vector() is.data.frame() is.numeric() is.list() is.character() is.array()

**Other commonly used data structure functions in R:**

as.POSIX , as.table

## Matrices and data frames

4

8

6

 $2<sup>1</sup>$ df1  $5 \mid$  | 4  $6 \mid 3$  $1 \mid 2$ df1  $5 \mid$  | 4  $6 \mid$  3 df2 df1 <- data.frame( $x = c(1, 5, 6)$ ,  $y = c(2, 4, 3)$ df2 <- df1 df2[, 2]  $\leftarrow$  d2[, 2]  $*$  2

df3 <- df1 df2[1, ] <- d3[1, ]  $*$  3

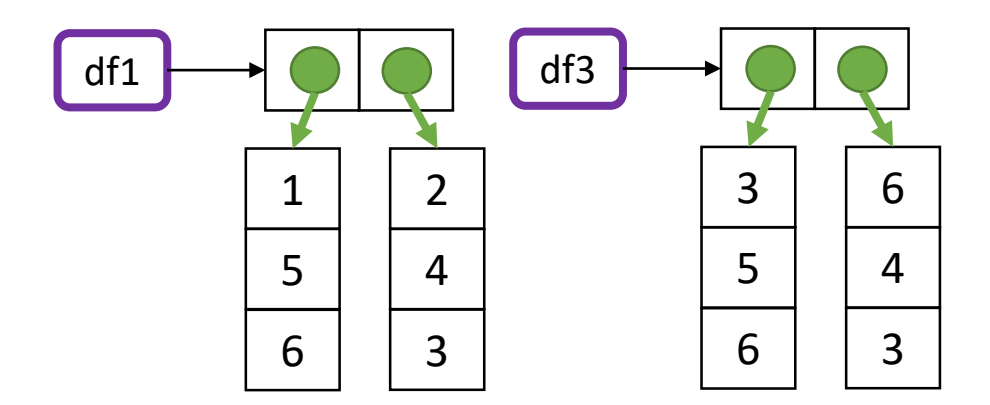

### **Exercicies** Matrix: exercicies matrix.R

**1:** Create three vectors x,y,z with integers and each vector has 3 elements. Combine the three vectors to become a 3×3 matrix A where each column represents a vector. Change the row names to a,b,c. Think: How about each row represents a vector, can you modify your code to implement it?

**2:** Please check your result from Exercise 1, using is.matrix(A). It should return TRUE, if your answer is correct. Otherwise, please correct your answer. Hint: Note that is.matrix() will return FALSE on a nonmatrix type of input. Eg: a vector and so on.

**3:** Create a vector with 12 integers. Convert the vector to a 4<sup>\*</sup>3 matrix B using matrix(). Please change the column names to x, y, z and row names to a, b, c, d.

**4:** Please obtain the transpose matrix of B named tB .

**5:** Now tB is a 3×4 matrix. By the rule of matrix multiplication in algebra, can we perform tB\*tB in R language? (Is a 3×4 matrix multiplied by a 3×4 allowed?) What result would we get?

### **Exercicies** Matrix: exercicies matrix.R

**6:** As we can see from Exercise 5, we were expecting that tB\*tB would not be allowed because it disobeys the algebra rules. But it actually went through the computation in R. However, as we check the output result , we notice the multiplication with a single \* operator is performing the componentwise multiplication. It is not the conventional matrix multiplication. How to perform the conventional matrix multiplication in R? Can you compute matrix A multiplies tB ?

**7:** If we convert A to a data.frame type instead of a matrix , can we still compute a conventional matrix multiplication for matrix A multiplies matrix A ? Is there any way we could still perform the matrix multiplication for two data.frame type variables? (Assuming proper dimension)

**8:** Extract a sub-matrix from B named subB . It should be a 3×3 matrix which includes the last three rows of matrix B and their corresponding columns.

**9:** Compute 3\*A , A+subB , A-subB . Can we compute A+B? Why?

**10:** Generate a n  $*$  n matrix (square matrix) A1 with proper number of random numbers, then generate another n  $*$  m matrix A2. If we have A1\*M=A2 (Here \* represents the conventional multiplication), please solve for M.

# Subsetting

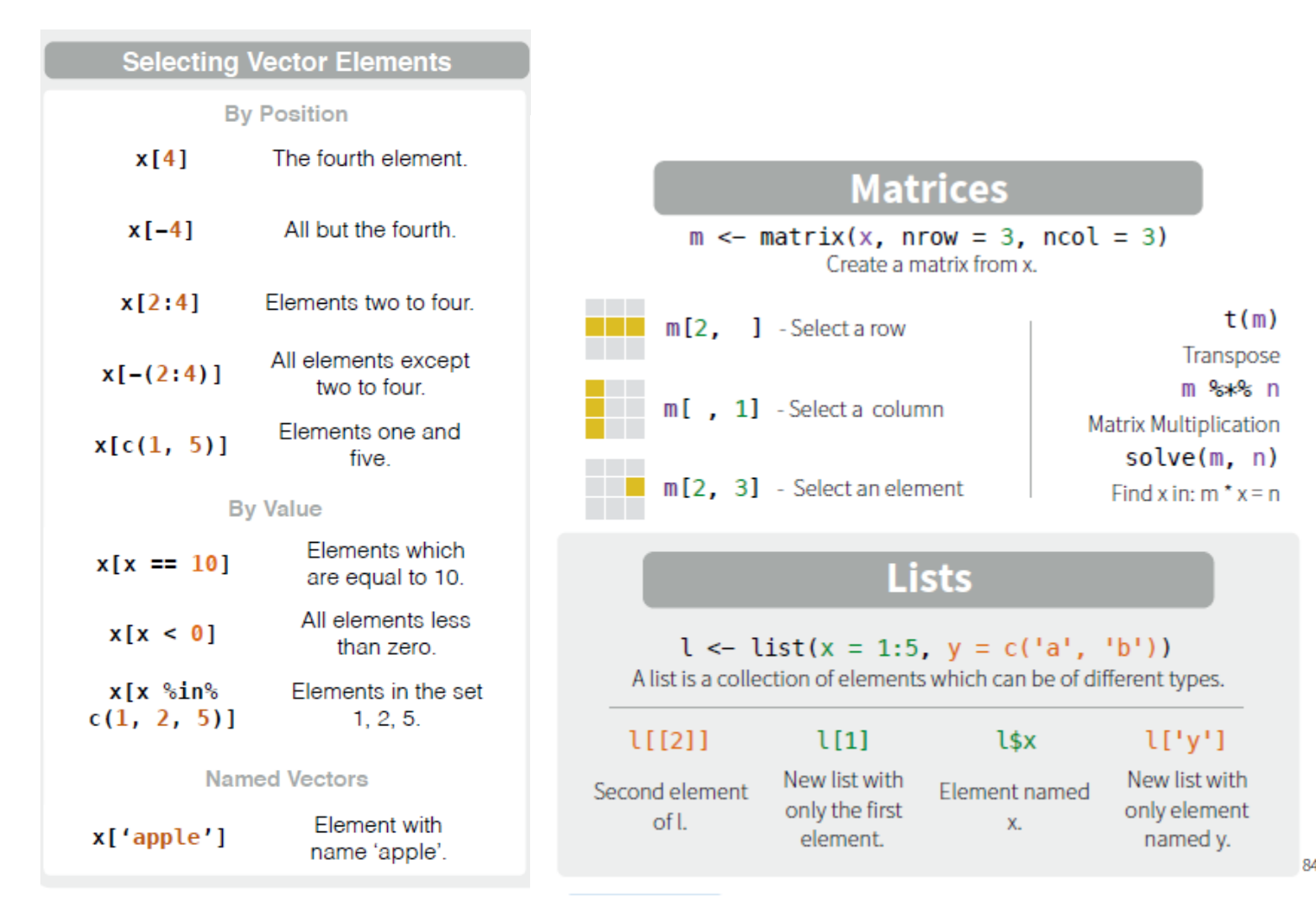

#### Also see the dplyr package.

 $\mathbf{1}$ 

 $\overline{2}$ 

3

 $df[$ 

 $df[2]$ 

 $df[2,$ 

### **Data Frames**

df <- data.frame( $x = 1:3$ ,  $y = c('a', 'b', 'c'))$ A special case of a list where all elements are the same length.

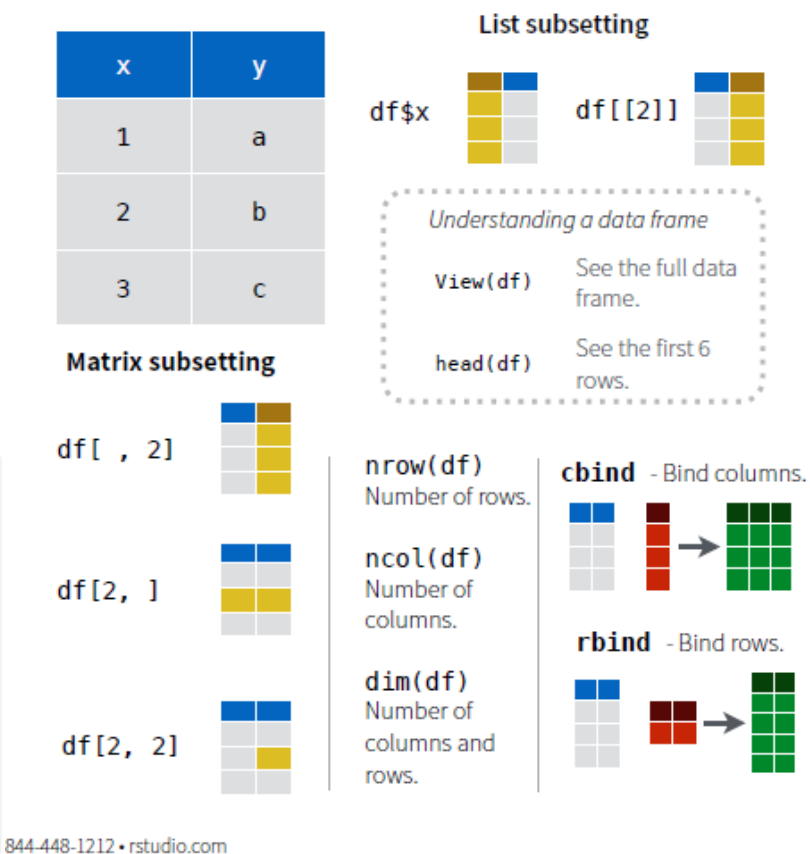

# Objects in the workspace

basic functions which let **R** function as a language

### **Working Directory**

#### getwd()

Find the current working directory (where inputs are found and outputs are sent).

#### $setwd('C://file/path')$

Change the current working directory.

Use projects in RStudio to set the working directory to the folder you are working in.

Error: '\U' used without hex digits in character string starting ""C:\U"

### **Getting Help**

### Accessing the help files

#### $?$ mean

Get help of a particular function. help.search('weighted mean') Search the help files for a word or phrase.  $help(package = 'dplyr')$ Find help for a package.

More about an object

### $str(iris)$

Get a summary of an object's structure. class(iris) Find the class an object belongs to.

# Readinng and writing data in R

### **Reading and Writing Data**

Also see the readr package.

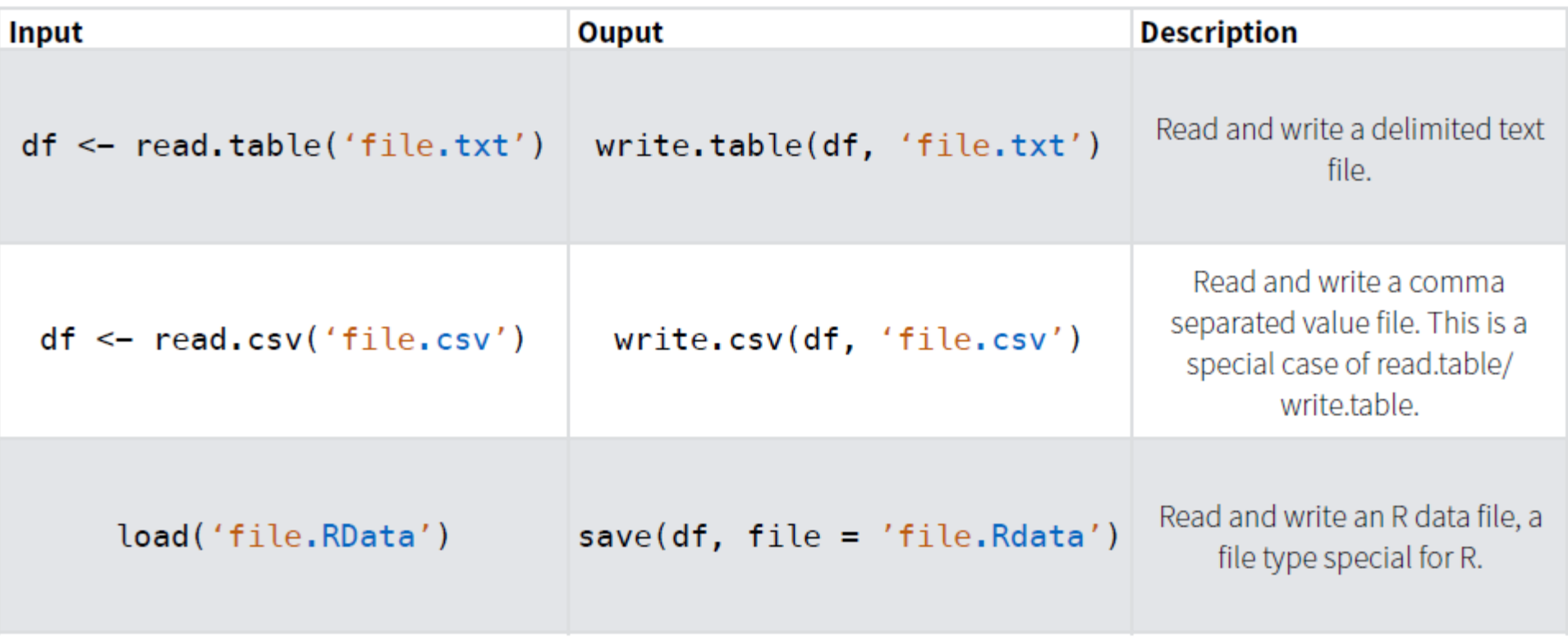

**Downloading our data:** <https://www.stat.berkeley.edu/users/statlabs/labs.html>

## **Exercice**

- Read the datacluster file in R
- Check for problems (data cleaning): Are there NA? does all the values make sense?
- Get an overview of the data
- Generate new variables for days and hours with rep
- Generate a variable for dates as a sequence of hours